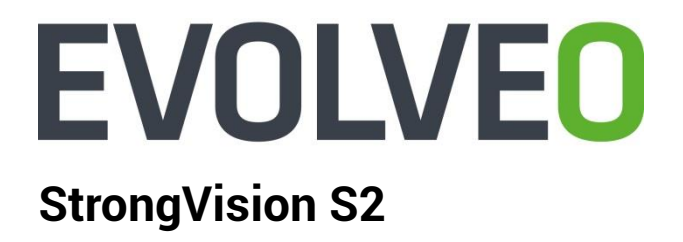

www.evolveo.com

## $CZ$

#### **Vážený zákazníku,**

**děkujeme, že jste si vybral EVOLVEO StrongVision S2. Věříme, že Vám přinese spoustu zábavy a spokojenosti.**

#### **Příprava před prvním použitím**

- Vložte do kamery baterie se správnou polaritou (8x AA/1.5 V).
- Pro maximální výdrž doporučujeme kvalitní značkové **alkalické** nebo **lithiové** baterie, které pracují dlouho a spolehlivě i při nízkých teplotách.
- Dobíjecí baterie nejsou vhodné a nemusí být kamerou správně detekovány, samovolně se vybíjejí a jsou nespolehlivé za nízkých teplot.
- Pro trvalé napájení je možné připojit externí 6 V napájecí zdroj.
- Vložte do kamery SDHC kartu, ujistěte se, že není uzamčena proti zápisu.

## **P O Z O R – K O N T R O L A S I M K A R T Ys**

#### **Nejdůležitější informace: SIM karta nesmí být chráněna PIN kódem!**

- 1. Vložte SIM kartu určenou pro použití v kameře do vašeho mobilního telefonu
- 2. Vypněte mobilní telefon a poté jej zapněte
- 3. Pokud je karta blokována PIN kódem, zrušte tuto ochranu SIM karty
- 4. Vypněte opět mobilní telefon a zkontrolujte, že po jeho opětovném zapnutí již není PIN kód vyžadován
- 5. Odešlete testovací MMS zprávu z vašeho mobilního telefonu
- 6. Vyzkoušejte, že máte funkční datové připojení a připojte se na Internet z vašeho mobilního telefonu
- 7. Zavolejte na jiný mobilní telefon pro ověření správné funkčnosti SIM karty
- 8. Ověřte, že máte dostatečný kredit na SIM kartě
- 9. Vyjměte SIM kartu z vašeho mobilního telefonu
- 10. Po pečlivém ověření SIM karty ji můžete vložit do SIM slotu v kameře

#### **Nastavení kamery pro odesílání MMS zpráv a emailů**

#### **Pro snadnější nastavení kamery navštivte:**

[www.evolveo.com/cz/strongvision-S2](http://www.evolveo.com/cz/strongvision-S2) **(záložka FAQ – Otázky a odpovědi)**

#### **nebo náš video Youtube kanál:**

[www.youtube.com/user/evolveoeu/videos](http://www.youtube.com/user/evolveoeu/videos)

- nejdříve si stáhněte si EVOLVEO software pro vaši kameru: [ftp.evolveo.com/digital\\_camera/strongvision/strongvision-s2/software/](ftp://ftp.evolveo.com/digital_camera/strongvision/strongvision-s2/software/)
- kameru přepněte do polohy "TEST", připojte USB kabel do kamery a do počítače
- po vyplnění údajů, zvolte "Uložit" a vygenerovaný soubor "Parameter.dat" uložte do kořene SDHC karty
- zkontrolujte na displeji kamery, že údaje jsou načteny správně

#### **Příklad nastavení SIM karty pro operátora VODAFONE CZ:**

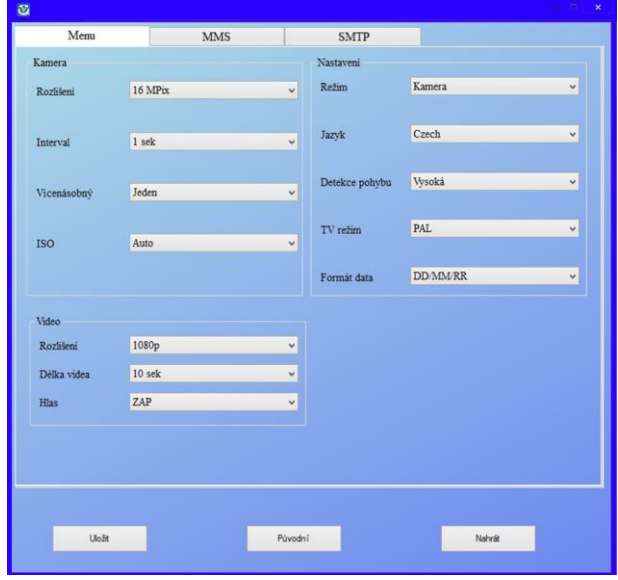

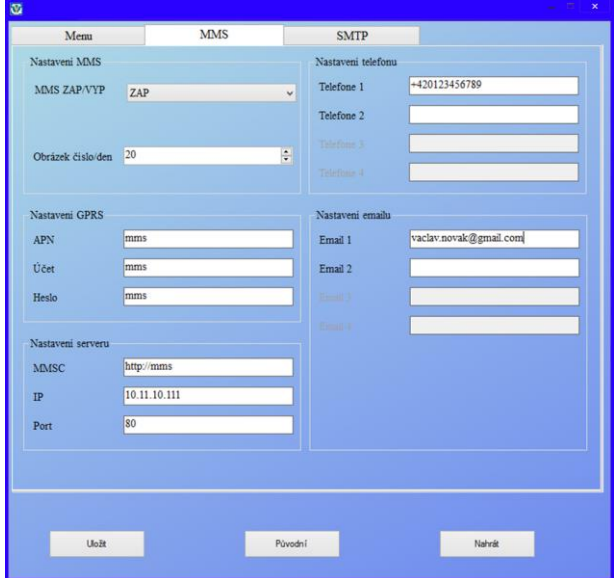

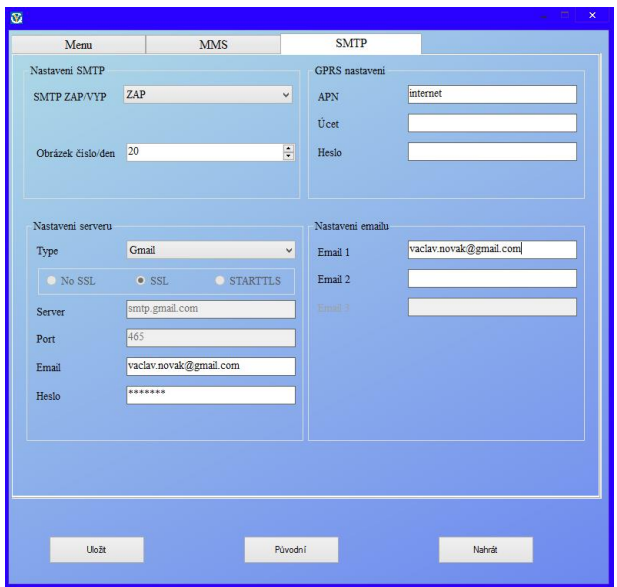

#### **Pokud neznáte údaje pro nastavení MMS a SMTP kontaktujte svého mobilního operátora, tato nastavení jsou většinou dostupné také na jeho internetových stránkách.**

#### **Přepínač kamery může být ve třech pozicích**

- 1. Přepínač v poloze "OFF" kamera je vypnuta kamera je připravena na výměnu SDHC karty nebo výměnu baterií.
- 2. Přepínač v poloze "ON" kamera je zapnuta
- 3. Přepínač v poloze "TEST" speciální režim prohlížení obsahu SDHC karty na displeji kamery, pro připojení USB kabelu ke kameře a do PC a prohlížení obsahu SDHC karty v PC.

#### **Kamera může pracovat ve čtyřech režimech**

- 1. Fotografie pouze fotografie
- 2. Video pouze video
- 3. Fotografie a video nejdříve fotografie a pak snímání videa
- 4. Časosběr

#### **Existují 2 způsoby fotografování nebo natočení videa**

- 1. **Ruční** s pomocí dálkového ovládání přepnutí přepínače do polohy "TEST" a stiskem tlačitka "OK"
- 2. **automatický (spuštěný pohybem)** přepnutí přepínače do polohy "ON" svítí LED dioda 10 sekund a při pohybu před kamerou je pořízena fotografie nebo video

#### **Vysvětlení pojmů INTERVAL**

 nastavení časového intervalu za jak dlouho kamera bude snímat další pohyb např.1 s, 5 s, 10 s, 30 s, 1 min, 5 min, 10 min, 30 min

#### **ČASOVAČ**

 nastavení časové periody ve které kamera bude snímat pohyb např. od : 10:00:00 do 11:30:00

#### **FORMÁTOVÁNÍ**

formátování (úplné smazání) obsahu vložené SDHC karty

#### **VÍCENÁSOBNÝ**

pořízení více snímků v jeden moment např: 1, 3, 6, 9

#### **ČÍSLO**

číslování snímků

#### **HESLO**

ochrana kamery PIN kódem

#### **PRVNÍ SPUŠTĚNÍ**

Přepněte přepínač do polohy "TEST" a nastavte parametry kamery dle vašich potřeb v přehledném menu na displeji kamery.

#### **Režim prohlížení na displeji kamery**

Přepínač je v poloze "TEST", stiskněte na dálkovém ovládání tlačítko se šipkou doprava. Prohlížení fotografií: stiskněte šipku nahoru nebo dolů. Prohlížení videa: stiskněte šipku vlevo pro spuštění i zastavení videa. Pro návrat stiskněte "OK".

#### **Řešení problémů**

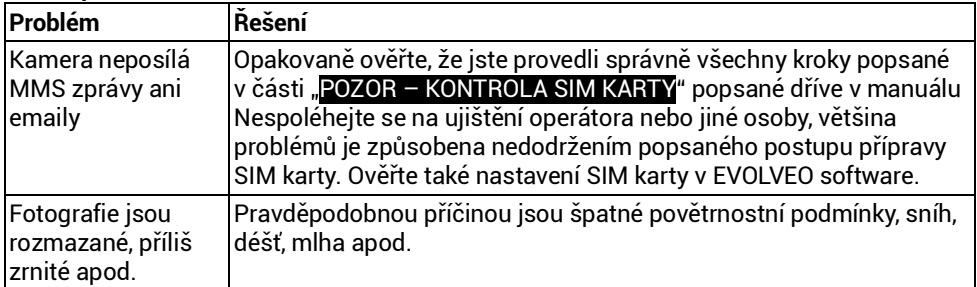

#### **Potřebujete radu i po přečtení tohoto návodu?**

Nejprve si přečtěte "FAQ - Často kladené otázky" na stránce <http://www.evolveo.com/cz/strongvision-S2> nebo kontaktujte Technickou podporu EVOLVEO.

#### **TECHNICKÁ PODPORA**

[www.evolveo.com/cz/helpdesk/strongvision-s2](http://www.evolveo.com/cz/helpdesk/strongvision-s2)

#### **Záruka se NEVZTAHUJE při:**

- použití přístroje k jiným účelům
- **·** instalaci jiného firmware než toho, který byl v **EVOLVEO StrongVision S2** nainstalován, nebo toho, který je možno stáhnout manuálně nebo automaticky z menu přístroje
- elektromechanickém nebo mechanickém poškození způsobeném nevhodným použitím
- škodě způsobené přírodními živly jako je oheň, voda, statická elektřina, přepětí, atd.
- škodě způsobené neoprávněnou opravou
- poškození záruční plomby nebo nečitelné sériové číslo přístroje

#### $\boxtimes$ **Likvidace**

Symbol přeškrtnutého kontejneru na výrobku, v literatuře nebo na obalu znamená, že v EU všechny elektrické a elektronické přístroje, baterie a akumulátory musí být uloženy do tříděného odpadu po ukončení jejich životnosti. Nevyhazujte tyto výrobky do netříděného komunálního odpadu.

## **DC E PROHLÁŠENÍ O SHODĚ**

Tímto společnost Abacus Electric s.r.o. prohlašuje, že **EVOLVEO StrongVision S2** je v souladu s požadavky norem a nařízení příslušným k tomuto typu přístroje. Kompletní text Prohlášení o shodě je k nalezení na [ftp.evolveo.com/ce](ftp://ftp.evolveo.com/ce)

Copyright © Abacus Electric s.r.o. [www.evolveo.com](http://www.evolveo.com/) [www.facebook.com/EvolveoEU](http://www.facebook.com/EvolveoEU)

Všechna práva vyhrazena.

Design a specifikace mohou být změněny bez předchozího upozornění.

#### **Dear Customer, thank you for choosing the EVOLVEO StrongVision S2. We believe you will enjoy a lot of fun and happiness.**

#### **Before first use**

- **Insert batteries with the correct polarity (8x AA / 1.5 V) into the camera.**
- For best performance we recommend using branded **high-quality alkaline** or **lithium** batteries, which last long and work reliably even at low temperatures.
- Rechargeable batteries are not suitable and may not be correctly detected by the camera, they tend to discharge quickly and they are unreliable at low temperatures.
- You can also use an external 6 V power supply.
- Insert the SDHC card and make sure it is not write locked.

### **A T T E N T I O N – C H E C K I N G T H E S I M C A R D**

#### **The most important information: SIM card must not be protected by a PIN code!**

- 1. Insert the SIM card intended for use in the camera into your mobile phone
- 2. Turn the phone off and on again
- 3. If the SIM card is protected by a PIN code, cancel this protection
- 4. Turn the phone off and on again, there should not be a PIN code protection
- 5. Send a test MMS from your mobile phone
- 6. Make sure you have a working data connection and connect to the internet on your mobile phone
- 7. Call to another mobile phone to verify the functionality of the SIM card
- 8. Also make sure that there is a sufficient credit on the SIM card
- 9. Remove the SIM card from your mobile phone
- 10. After these steps you can insert the SIM card in the camera slot

#### **Setting the camera for sending MMS and emails**

#### **For easy camera setup visit:**

[www.evolveo.com/en/strongvision-s2](http://www.evolveo.com/en/strongvision-s2) (FAQ - Questions and Answers)

#### **or check our video Youtube channel:**

[www.youtube.com/user/evolveoeu/videos](http://www.youtube.com/user/evolveoeu/videos)

- Firstly, download the EVOLVEO software for you camera: [ftp.evolveo.com/digital\\_camera/strongvision/strongvision-s2/software/](ftp://ftp.evolveo.com/digital_camera/strongvision/strongvision-s2/software/)
- Switch the camera to the "TEST" mode, connect the camera to a PC via USB cable
- After completing the data, select "Save" and save the generated file "Parameter.dat" into the root of the SDHC card
- Check the data on the display that they are loaded correctly

#### **Example of SIM card setting for VODAFONE CZ operator:**

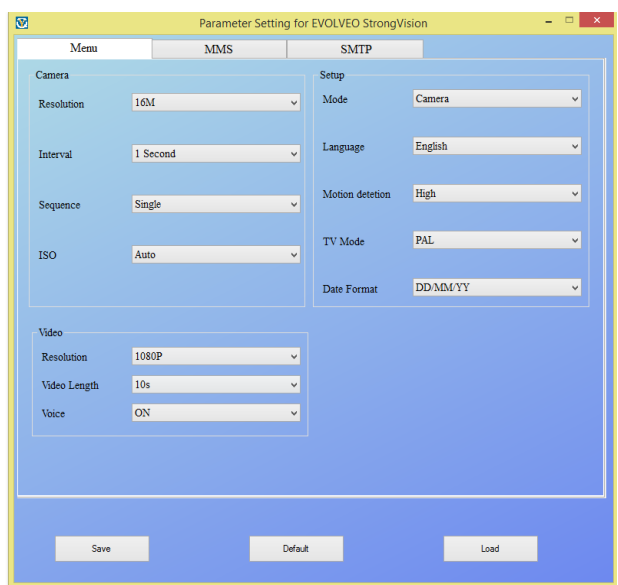

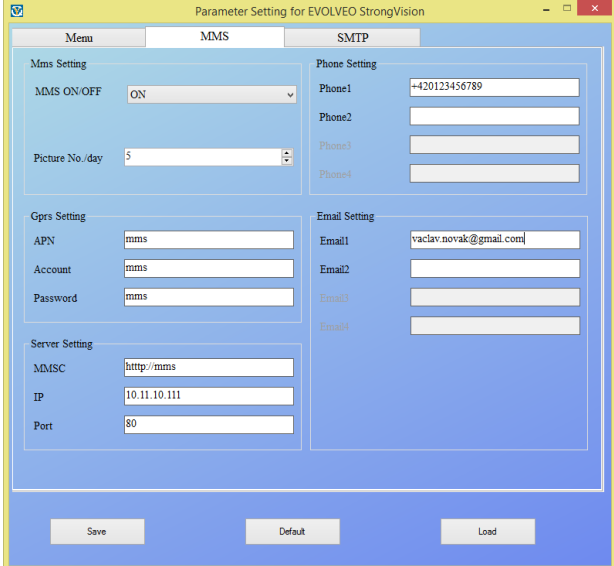

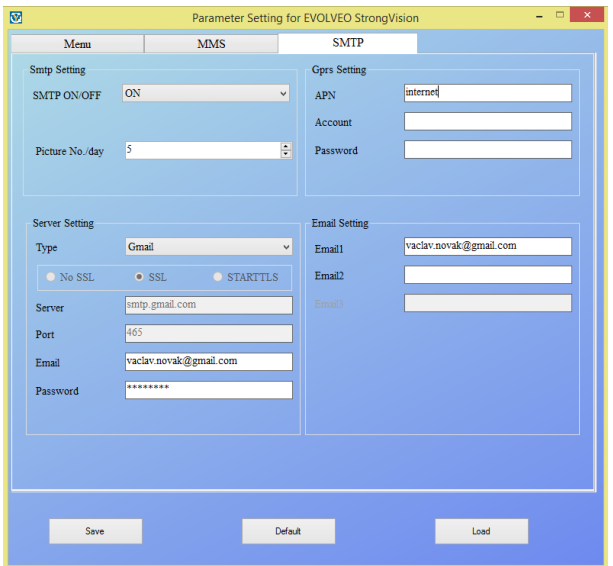

#### **If you do not know the figures for setting MMS and SMTP, contact your mobile operator, these settings are usually also available on its website.**

#### **Three position switch**

- 1. "OFF" position camera is off
- It is possible to replace the SDHC card or the batteries.
- 2. "ON" position camera is on
- 3. "TEST" position a special mode View the SDHC card content on the display of the camera or connect the camera to a PC via USB cable and view the content on your PC.

#### **Four operating modes**

- 1. Photo photos only
- 2. Video video only
- 3. Photo and video at first the camera takes a photo, than starts to shoot a video
- 4. Time lapse

#### **There are two ways how to take a photo or shoot a video**

- 1. **manually** using a remote control set the switch "TEST" position and press "OK"
- 2. **automatically motion detection)**  set the switch to "ON" position, the LED will shine for 10 seconds - when the camera detects a motion, it takes a photo or shoots a video

#### **Terms explanation INTERVAL**

 set the time interval for the next motion detection e.g. 1 s, 5 s, 10 s, 30 s, 1 min, 5 min, 10 min, 30 min

#### **TIMER**

 set the time when the camera will detect motion e.g. from 10:00:00 to 11:30:00

#### **FORMATTING**

formatting (full erase) the SDHC card content

#### **MULTIPLE**

multiple shots at the same time 1, 3, 6, 9

#### **NUMBER**

number of a shot

#### **PASSWORD**

camera PIN code protection

#### **FIRST START**

Set the switch to "TEST" position and adjust the camera parameters in the well-arranged camera display according to your needs.

#### **Record browsing mode (on the camera display)**

Set the switch to "TEST" position, press the "right arrow" button on the remote control. Photo browsing: press the "up" or "down arrow" button Video viewing: press the "left arrow" button to start or paused a video Press "OK" to exit the browsing mode

#### **Troubleshooting**

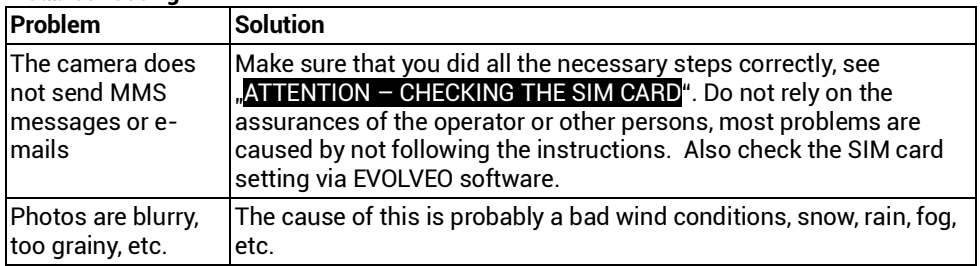

#### **Do you still need advice after reading this manual?**

First read "FAQ - Frequently Asked Questions" at [www.evolveo.com/en/strongvision-s2](http://www.evolveo.com/en/strongvision-s2) or contact the EVOLVEO technical support.

#### **TECHNICAL SUPPORT**

[www.evolveo.com/en/support](http://www.evolveo.com/en/support)

#### **The warranty DOES NOT APPLY to:**

- using the device for other purposes than it was designed to
- installation of another firmware instead of the default one or the one that can be downloaded manually or automatically from the device menu.
- electrical or mechanical damage caused by improper use
- damage caused by natural elements such as fire, water, static electricity, power surges etcetera.
- damage caused by an unauthorized repair
- damage to the guarantee seal or an unreadable serial number on the device

# **Disposal**

The symbol of crossed out wheelie bin on the product, within the literature or on the packaging reminds you that in the European Union, all electric and electronic products, batteries and accumulators must be stored as assorted waste after the end of their service life. Do not throw these products into the unsorted municipal waste.

## **DC E DECLARATION OF CONFORMITY**

Hereby, the company Abacus Electric s.r.o. declares that the **EVOLVEO StrongVision S2** is in compliance with the requirements of the standards and regulations, relevant for the given type of device.

Find the complete text of Declaration of Conformity at<ftp://ftp.evolveo.com/ce>

Copyright © Abacus Electric s.r.o. [www.evolveo.com](http://www.evolveo.com/) [www.facebook.com/EvolveoEU](http://www.facebook.com/EvolveoEU)

All rights reserved. Design and specification may be changed without prior notice.

### **SK**

#### **Vážený zákazník,**

**ďakujeme, že ste si kúpili EVOLVEO StrongVision S2. Veríme, že vám prinesie veľa zábavy a spokojnosti.**

#### **Príprava pred prvým použitím**

- Vložte do kamery batérie so správnou polaritou (8x AA/1.5 V).
- Pre maximálnu výdrž odporúčame kvalitné značkové **alkalické** alebo **lítiové** batérie, ktoré pracujú dlho a spoľahlivo aj pri nízkej teplote.
- Dobíjacie batérie nie sú vhodné a nemusia byť kamerou správne detekované, samovoľne sa vybíjajú a sú nespoľahlivé pri nízkej teplote.
- Pre trvalé napájanie je možné pripojiť externý 6 V napájací zdroj.
- Vložte do kamery SDHC kartu, uistite sa, že nie je uzamknutá proti zápisu.

## **P O Z O R - K O N T R O L A S I M K A R T Y**

#### **Najdôležitejšie informácie: SIM karta nesmie byť chránená PIN kódom!**

- 1. Vložte SIM kartu určenú na použitie v kamere do vášho mobilného telefónu
- 2. Vypnite mobilný telefón a potom ho zapnite
- 3. Ak je karta blokovaná PIN kódom, zrušte túto ochranu SIM karty
- 4. Mobilný telefón opäť vypnite a skontrolujte, či sa po jeho opätovnom zapnutí PIN kód už nevyžaduje
- 5. Odošlite testovaciu MMS správu z vášho mobilného telefónu
- 6. Vyskúšajte, či máte funkčné dátové pripojenie a pripojte sa na internet z vášho mobilného telefónu
- 7. Zavolajte na iný mobilný telefón kvôli overeniu správnej funkčnosti SIM karty
- 8. Overte, či máte dostatočný kredit na SIM karte
- 9. Vyberte SIM kartu z vášho mobilného telefónu
- 10. Po starostlivom overení SIM karty ju môžete vložiť do SIM slotu v kamere

#### **Nastavenie kamery na odosielanie MMS správ a e-mailov**

#### **Pre jednoduchšie nastavenie kamery navštívte:**

**[www.evolveo.com/sk/strongvision-s2](http://www.evolveo.com/sk/strongvision-s2)** (záložka FAQ - Otázky a odpovede)

#### **alebo náš video Youtube kanál:**

**[www.youtube.com/user/evolveoeu/videos](http://www.youtube.com/user/evolveoeu/videos)**

- najprv si stiahnite si EVOLVEO software pre vašu kameru: [ftp.evolveo.com/digital\\_camera/strongvision/strongvision-s2/software/](ftp://ftp.evolveo.com/digital_camera/strongvision/strongvision-s2/software/)
- kameru prepnite do polohy "TEST", pripojte USB kábel do kamery a do počítača
- po vyplnení údajov zvoľte "Uložiť" a vygenerovaný súbor "Parameter.dat" uložte do koreňa SDHC karty
- skontrolujte na displeji kamery, či sa údaje načítali správne

#### **Príklad nastavenia SIM karty pre operátora VODAFONE CZ:**

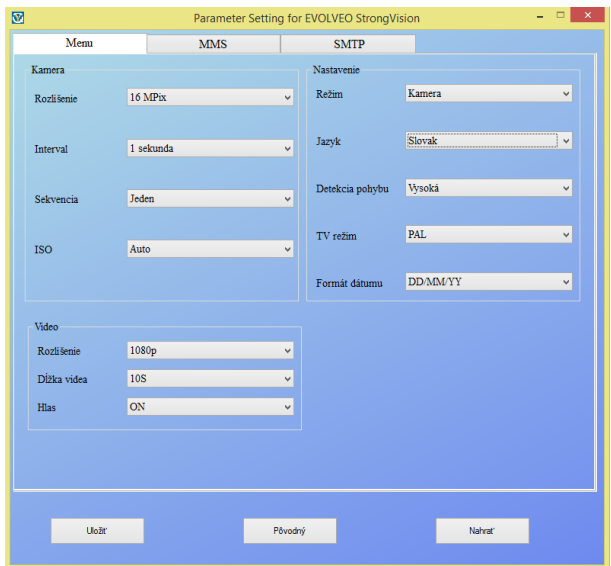

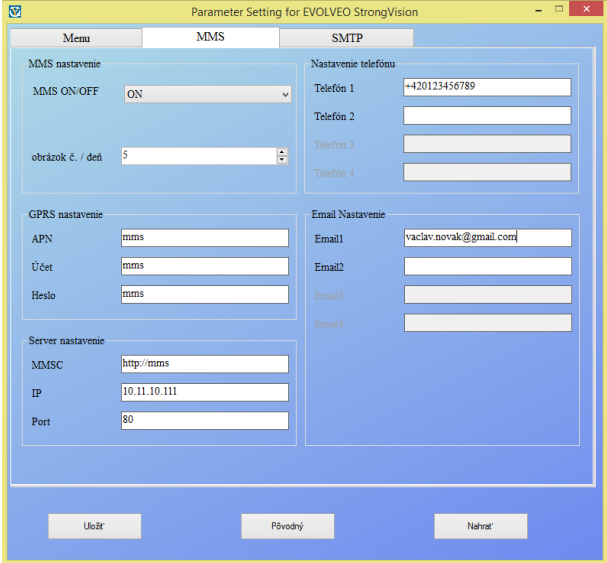

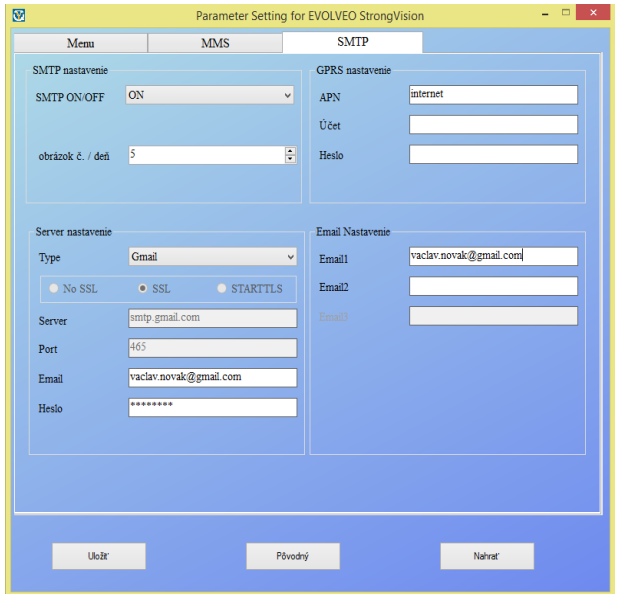

#### **Ak nepoznáte údaje pre nastavenie MMS a SMTP, kontaktujte vášho mobilného operátora, tieto nastavenia sú väčšinou dostupné aj na jeho internetových stránkach.**

#### **Prepínač kamery môže byť v troch pozíciách**

- 1. Prepínač v polohe "OFF" kamera je vypnutá kamera je pripravená na výmenu SDHC karty alebo výmenu batérií.
- 2. Prepínač v polohe "ON" kamera je zapnutá
- 3. Prepínač v polohe "TEST" špeciálny režim prezeranie obsahu SDHC karty na displeji kamery, pre pripojenie USB kábla ku kamere a do PC a prezeranie obsahu SDHC karty v PC.

#### **Kamera môže pracovať v štyroch režimoch**

- 1. Fotografie iba fotografie
- 2. Video iba video
- 3. Fotografie a video najprv fotografie a potom snímanie videa
- 4. Časozber

#### **Existujú 2 spôsoby fotografovania a natáčania videí**

- 1. **Ručne -** pomocou diaľkového ovládania prepnutie prepínača do polohy "TEST" a stlačením tlačidla "OK"
- 2. **automaticky (spustený pohybom) -** prepnutie prepínača do polohy "ON" svieti LED dióda 10 sekúnd a pri pohybe pred kamerou sa urobí fotografia alebo video

#### **Vysvetlenie pojmov INTERVAL**

 nastavenie časového intervalu, za ako dlho kamera nasníma ďalší pohyb napr.1 s, 5 s, 10 s, 30 s, 1 min, 5 min, 10 min, 30 min

#### **ČASOVAČ**

 nastavenie časovej periódy, v ktorej kamera nasníma pohyb napr. od : 10:00:00 do 11:30:00

#### **FORMÁTOVANIE**

formátovanie (úplné vymazanie) obsahu vloženej SDHC karty

#### **VIACNÁSOBNÉ**

urobenie viacerých snímok v jeden moment, napr: 1, 3, 6, 9

#### **ČÍSLO**

číslovanie snímok

#### **HESLO**

ochrana kamery PIN kódom

#### **PRVÉ SPUSTENIE**

Prepínač prepnite do polohy "TEST" a v prehľadnom menu na displeji kamery nastavte parametre kamery podľa vašich potrieb.

#### **Režim prezerania na displeji kamery**

Prepínač je v polohe "TEST", na diaľkovom ovládaní stlačte tlačidlo so šípkou vpravo. Prezeranie fotografií: stlačte šípku hore alebo dole. Prezeranie videí: stlačte šípku vľavo na spustenie a zastavenie videa. Pre návrat stlačte "OK".

#### **Riešenie problémov**

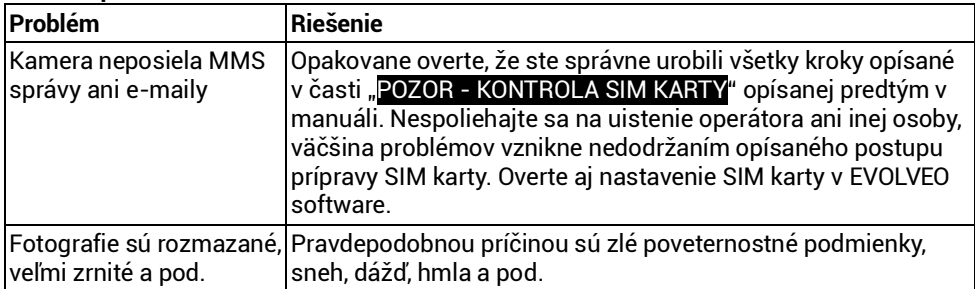

#### **Potrebujete radu aj po prečítaní tohto návodu?**

Najprv si prečítajte "FAQ - Často kladené otázky" na stránkach [www.evolveo.com/sk/strongvision-s2](http://www.evolveo.com/sk/strongvision-s2) alebo kontaktujte Technickú podporu **EVOLVEO**.

#### **TECHNICKÁ PODPORA**

**[www.evolveo.com/sk/helpdesk](http://www.evolveo.com/sk/helpdesk)**

#### **Záruka NEPLATÍ pri:**

- použití prístroja na iné účely
- inštalácii iného firmware než toho, ktorý bol v **EVOLVEO StrongVision S2**  inštalovaný, alebo toho, ktorý možno stiahnuť manuálne alebo automaticky z menu prístroja
- elektromechanickom alebo mechanickom poškodení spôsobenom nevhodným používaním
- škode spôsobenej prírodnými živlami, ako sú oheň, voda, statická elektrina, prepätie atď.
- škode spôsobenej neoprávnenou opravou
- poškodení záručnej plomby alebo nečitateľnom sériovom čísle prístroja

#### $\boxtimes$ **Likvidácia**

Symbol preškrtnutého kontajnera na výrobku, v literatúre alebo na obale znamená, že všetky elektrické a elektronické prístroje, batérie a akumulátory po ukončení svojej životnosti musia byť v EÚ uložené do triedeného odpadu. Nevyhadzujte tieto výrobky do netriedeného komunálneho odpadu.

## **VYHLÁSENIE O ZHODE**

Týmto spoločnosť Abacus Electric s.r.o. vyhlasuje, že **EVOLVEO StrongVision 2** je v súlade s požiadavkami noriem a nariadení príslušnými pre tento typ prístroja.

Kompletný text Vyhlásenia o zhode je na <ftp://ftp.evolveo.com/ce>

Copyright © Abacus Electric s.r.o. [www.evolveo.com](http://www.evolveo.com/) [www.facebook.com/EvolveoEU](http://www.facebook.com/EvolveoEU)

Všetky práva vyhradené. Dizajn a špecifikácia môžu byť zmenené bez predošlého upozornenia.

#### **Szanowny kliencie, dziękujemy za wybranie EVOLVEO StrongVision S2. Mamy nadzieję, że przyniesie Ci wiele radości i satysfakcji.**

#### **Przygotowanie przed pierwszym użyciem**

- Włóż do kamery baterie zgodnie z polaryzacją (8x AA/1,5 V).
- Aby zapewnić maksymalny czas pracy, zalecamy jakościowe markowe baterie **alkaliczne** lub **litowe**, które pracują długo i niezawodnie nawet w niskich temperaturach.
- Baterie wielokrotnego ładowania nie nadają się i mogą zostać niewykryte przez kamerę, rozładowują się same i nie sprawdzają się w niskich temperaturach.
- Do ciągłego zasilania można podłączyć zewnętrzne źródło zasilania 6 V.
- Włóż do kamery kartę SDHC i upewnij się, czy nie jest zablokowana przed zapisem.

## **U W A G A – K O N T R O L A K A R T Y S I M**

#### **Najważniejsza informacja: karta SIM nie może być chroniona kodem PIN!**

- 1. Włóż kartę SIM przeznaczoną do używania w kamerze do swojego telefonu komórkowego
- 2. Wyłącz telefon komórkowy, a następnie włącz go
- 3. Jeżeli karta jest zablokowana kodem PIN, należy usunąć tę ochronę karty SIM
- 4. Wyłącz ponownie telefon komórkowy i upewnij się, że po ponownym włączeniu urządzenia nie wymaga już ono kodu PIN
- 5. Wyślij testową wiadomość MMS ze swojego telefonu komórkowego
- 6. Spróbuj, czy masz działające połączenie z internetem i podłącz się do internetu ze swojego telefonu komórkowego
- 7. Zadzwoń na inny telefon komórkowy, aby sprawdzić prawidłowe działanie karty SIM
- 8. Sprawdź, czy masz wystarczające doładowanie na karcie SIM
- 9. Wyjmij kartę SIM ze swojego telefonu komórkowego
- 10. Po dokładnym sprawdzeniu karty SIM można włożyć ją do gniazda SIM w kamerze

#### **Ustawienie kamery do wysyłania wiadomości MMS i e-mail**

#### **Dla ułatwienia ustawienia aparatu pod adresem:**

[www.evolveo.com/cz/strongvision-S2](http://www.evolveo.com/cz/strongvision-S2) (zakładka FAQ - pytania i odpowiedzi)

#### **lub nasz kanał wideo Youtube:**

[www.youtube.com/user/evolveoeu/videos](http://www.youtube.com/user/evolveoeu/videos)

- Najpierw pobierz oprogramowanie EVOLVEO do swojej kamery: [ftp.evolveo.com/digital\\_camera/strongvision/strongvision-s2/software/](ftp://ftp.evolveo.com/digital_camera/strongvision/strongvision-s2/software/)
- przełącz kamerę do pozycji "TEST", podłącz przewód USB do kamery i do komputera
- po wypełnieniu danych wybierz "Zapisz" i wygenerowany plik "Parameter.dat" zapisz do katalogu głównego na karcie SDHC
- sprawdź na wyświetlaczu kamery, czy dane zostały załadowane prawidłowo

#### **Przykład ustawienia karty SIM dla Vodafone CZ:**

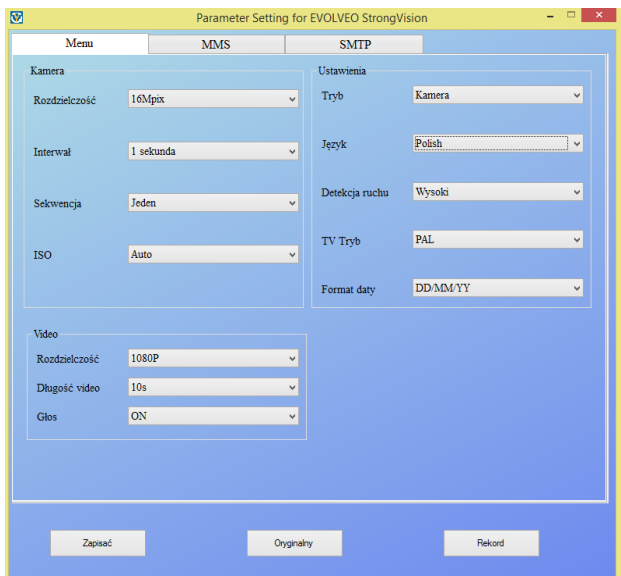

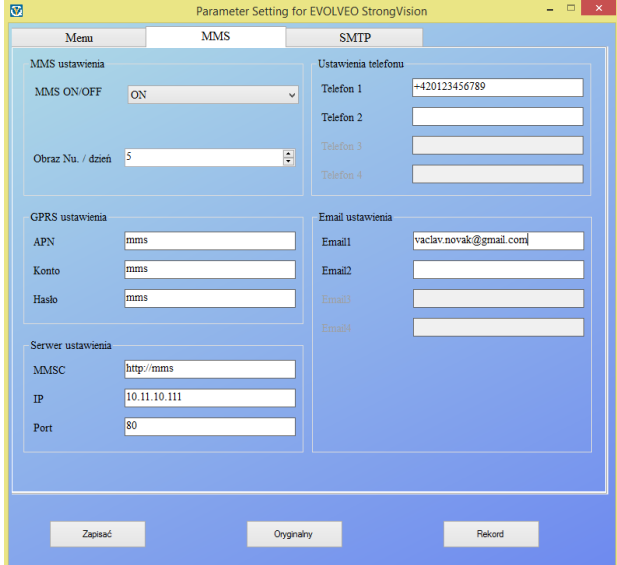

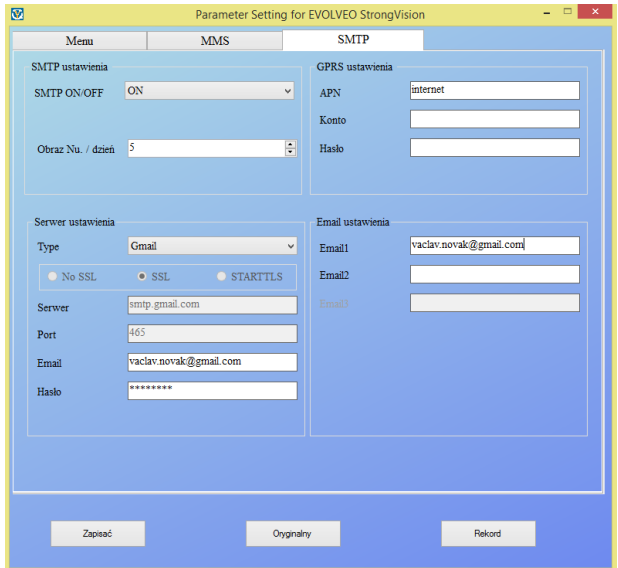

#### **Jeżeli nie znasz danych do ustawienia MMS i SMTP, skontaktuj się z operatorem sieci komórkowej, ustawienia te są zwykle dostępne również na jego stronie internetowej.**

#### **Przełącznik kamery może być w trzech pozycjach**

- 1. Przełącznik w pozycji "OFF" kamera jest wyłączona kamera jest gotowa do wymiany karty SDHC lub wymiany baterii.
- 2. Przełącznik w pozycji "ON" kamera jest właczona
- 3. Przełącznik w pozycji "TEST" specjalny tryb przeglądanie zawartości karty SDHC na wyświetlaczu kamery, do podłączenia przewodu USB do kamery i do PC i przeglądania zawartości karty SDHC w PC.

#### **Kamera może pracować w czterech trybach**

- 1. Zdiecia tylko fotografie
- 2. Wideo tylko wideo
- 3. Zdjęcia i wideo najpierw fotografie, a potem zapis wideo
- 4. Zapis poklatkowy

#### **Istnieją 2 sposoby fotografowania lub nagrywania wideo**

- 1. **Ręczny -** za pomocą zdalnego sterowania ustawienie przełącznika do pozycji "TEST" i naciśnięcie przycisku "OK"
- 2. **automatyczny (uruchamiany ruchem)** ustawienie przełącznika do pozycji "ON" dioda LED zostaje włączona na 10 sekund, a w razie wykrycia ruchu przed kamerą zostaje wykonane zdjęcie lub nagrane wideo

#### **Wyjaśnienie pojęć INTERWAŁ**

 ustawienie czasu, za jak długo kamera będzie zapisywała następny ruch np.1 s, 5 s, 10 s, 30 s, 1 min, 5 min, 10 min, 30 min

#### **TIMER (przełącznik czasowy)**

 ustawienie czasu, przez który kamera będzie zapisywała ruch np. od : 10:00:00 do 11:30:00

#### **FORMATOWANIE**

formatowanie (pełne usunięcie) zawartości włożonej karty SDHC

#### **WIELOKROTNY**

wykonanie wielu zdjęć w jednym momencie, np.: 1, 3, 6, 9

#### **NUMER**

numeracja zdjęć

#### **HASŁO**

ochrona kamery kodem PIN

#### **PIERWSZE URUCHOMIENIE**

Ustaw przełącznik do pozycji "TEST" i ustaw parametry kamery według potrzeb w jasnym menu na wyświetlaczu kamery.

#### **Tryb przeglądania na wyświetlaczu kamery**

Przełącznik jest w pozycji "TEST", naciśnij przycisk ze strzałką w prawo na pilocie zdalnego sterowania.

Przeglądanie zdjęć: naciśnij strzałkę w górę lub w dół.

Odtwarzanie wideo: naciśnij strzałkę w lewo, aby uruchomić lub zatrzymać wideo. Aby wrócić, naciśnij przycisk "OK".

#### **Rozwiązania problemów**

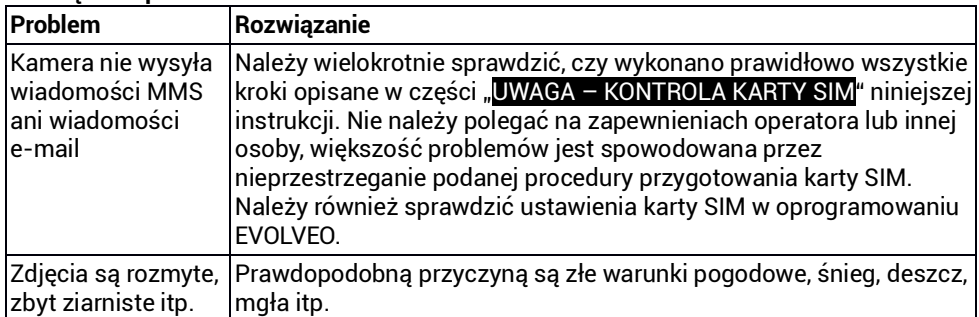

#### **Potrzebujesz porady nawet po przeczytaniu niniejszej instrukcji obsługi?**

Najpierw należy przeczytać "FAQ - Najczęściej zadawane pytania" na stronie [www.evolveo.com/pl/strongvision-s2](http://www.evolveo.com/pl/strongvision-s2) lub skontaktować się z pomocą techniczną spółki EVOLVEO.

#### **WSPARCIE TECHNICZNE**

[www.evolveo.com/pl/wsparcie](http://www.evolveo.com/pl/wsparcie)

#### **Gwarancja NIE ODNOSI się do:**

- używania urządzenia do innych celów
- instalacji innego oprogramowania niż tego, które było w **EVOLVEO StrongVision S2** zainstalowane albo które można pobrać ręcznie lub automatycznie z menu urządzenia
- uszkodzeń elektromechanicznych lub mechanicznych spowodowanych wskutek niewłaściwego użytkowania
- szkód spowodowanych elementami środowiska naturalnego, takimi jak ogień, woda, elektryczność statyczna, przepięcie itp.
- szkód spowodowanych nieuprawnioną naprawą
- uszkodzenia plomby gwarancyjnej lub nieczytelnego numeru seryjnego urządzenia

#### X **Utylizacja**

Symbol przekreślonego pojemnika na produkcie, w dokumentacji lub na opakowaniu oznacza, że na terenie Unii Europejskiej należy wszystkie produkty elektryczne i elektroniczne, baterie i akumulatory oddać po zakończeniu żywotności do selektywnej zbiórki. Nie wolno wyrzucać produktów tych razem z nieposortowanym odpadem komunalnym.

## **DEKLARACJA ZGODNOŚCI**

Niniejszym spółka Abacus Electric s.r.o. deklaruje, że **EVOLVEO StrongVision S2** jest zgodna z wymaganiami norm i rozporządzeń właściwych dla tego typu urządzenia.

Pełny tekst Deklaracji zgodności znajduje się na <ftp://ftp.evolveo.com/ce>

Copyright © Abacus Electric s.r.o. [www.evolveo.com](http://www.evolveo.com/) [www.facebook.com/EvolveoEU](http://www.facebook.com/EvolveoEU)

Wszelkie prawa zastrzeżone.

Wygląd i dane techniczne mogą ulec zmianie bez uprzedniego powiadomienia.

#### HU

#### **Kedves Vásárló!**

**Köszönjük, hogy az EVOLVEO, vállalat által gyártott StrongVision S2 készüléket választotta. Bízunk benne, hogy sok örömet és vidámságot közvetíthetünk Önnek készülékünk segítségével.**

#### **Az első használat előtt**

- Az elemeket a megfelelő polaritással helyezze be (8x AA / 1.5 V) a kamerába.
- A legjobb teljesítmény elérése érdekében márkás, minőségi alkaline vagy litium elemeket használjon, amelyek sokáig tartanak és alacsony hőmérsékleten is megbízhatóan teljesítenek.
- Az újratölthető elemek nem kompatibilisek, a fényképezőgép rendszere nem biztos, hogy megfelelően érzékeli ezeket. Ezek az elemek hamarabb lemerülnek, s alacsony hőmérsékleten nem megbízhatóak.
- Külső, 6V-os áramforrást is használhatunk.
- Helyezze be az SDHC kártyát, s győződjön meg róla, hogy nem írásvédett.

## **F I G Y E L E M! – E L L E N Ő R I Z Z E A S I M K Á R T Y Á T!**

#### **A legfontosabb információ: a SIM kártyát nem védheti PIN kód!**

- 1. Helyezze be a fényképezőgépben használni kívánt SIM kártyát a mobiltelefonjába
- 2. Kapcsolja ki, majd be a telefonját
- 3. Amennyiben a SIM kártyát PIN kód védi, szüntesse meg ezt a védelmet
- 4. Kapcsolja ki, majd újra be a telefont. Ez alkalommal már nem jelentkezhet PIN kód védelem
- 5. Küldjön egy teszt MMS-t a mobil telefonjáról
- 6. Bizonyosodjon meg róla, hogy az adattovábbítás aktiválva van készülékén, majd csatlakozzon telefonjával az internetre
- 7. Hívjon fel egy másik mobilszámot, ellenőrizve a SIM kártya működőképességét
- 8. Győződjön meg arról is, hogy megfelelő egyenleg legyen a SIM kártyán
- 9. Vegye ki a SIM kártyát a mobiltelefonjából
- 10. Ezek után a lépések után helyezze be a SIM kártyát a kamera nyílásba

#### **A kamera beállítása MMS és email küldésére**

#### **A könnyebb beállítás érdekében látogasson el a következő weboldalra:**

[www.evolveo.com/en/strongvision-S2](http://www.evolveo.com/en/strongvision-S2) (FAQ - Kérdések és válaszok)

#### **Vagy a mi videóink Youtube csatorna:**

[www.youtube.com/user/evolveoeu/videos](http://www.youtube.com/user/evolveoeu/videos)

- Először töltse le a kamera EVOLVEO szoftverét: [ftp.evolveo.com/digital\\_camera/strongvision/strongvision-s2/software/](ftp://ftp.evolveo.com/digital_camera/strongvision/strongvision-s2/software/)
- kapcsolja a gépet "TESZT" módba, majd kösse össze a kamerát egy PC-vel USB kábelen keresztül
- Az adatok letöltése után válassza a "Save/mentés"-t és mentse el a fájlt "Parameter.dat" az SDHC kártya gyökérkönyvtárába
- Ellenőrizze a kijelzőn megjelenő adatok helyességét

#### **Példa beállítás SIM kártya Vodafone CZ:**

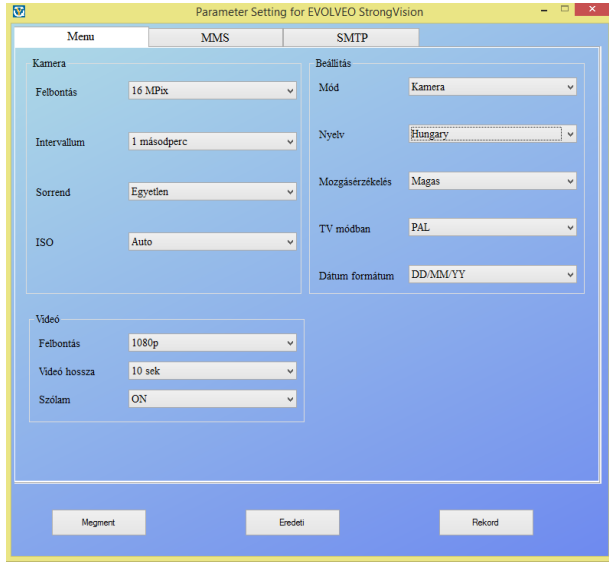

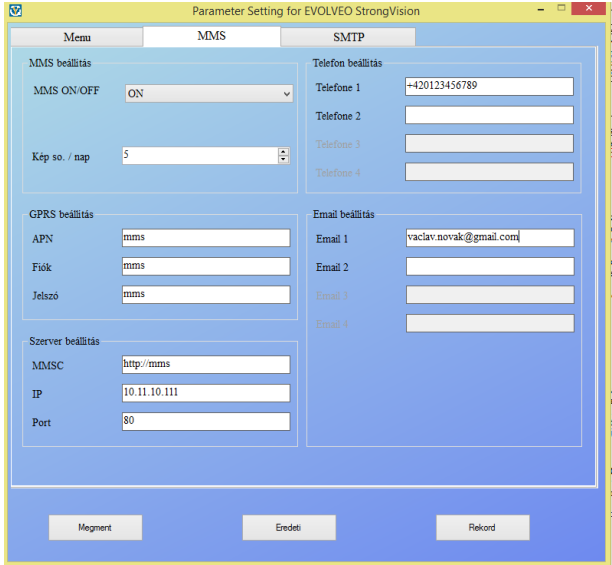

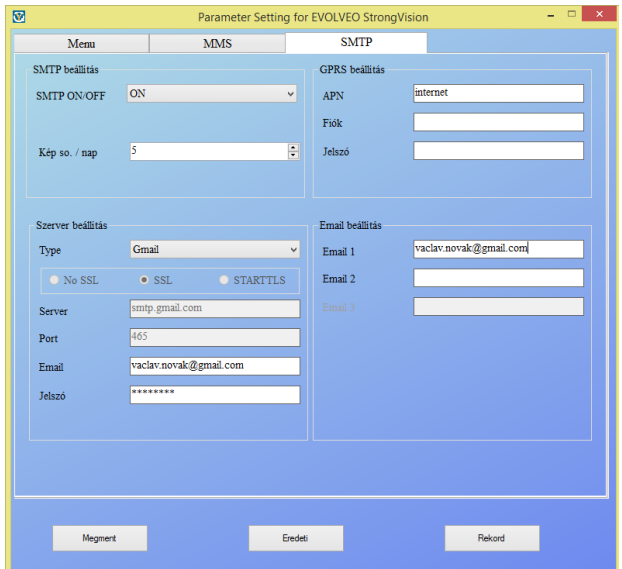

#### **Amennyiben nem tudja, hogy hogyan kell beállítani az MMS és SMTP adatokat, kérjük vegye fel a kapcsolatot mobil szolgáltatójával. A beállításokhoz szükséges adatok általában megtalálhatók a szolgáltatók weboldalán is.**

#### **Három állású kapcsoló**

- 1. "OFF" pozíció a kamera ki van kapcsolva Ebben az állásban lehetséges az SDHC kártya illetve az elemek cseréje.
- 2. "ON" pozíció a kamera be van kapcsolva
- 3. "TEST" pozíció speciális mód Megtekinthejük az SDHC kártya tartalmát a kamera kijelzőjén vagy csatlakoztathatjuk az eszközt egy PC-hez USB kábellel, s a tárolt tartalmat megtekinthetjük számítógépünk képernyőjén.

#### **Négyféle működési mód**

- 1. Photo csak fotózás
- 2. Video csak videózás
- 3. Photo and video először a kamera készít egy fotót, majd elkezdi a film felvételt
- 4. Time lapse

#### **Kétféle módon készíthetünk fotót vagy vehetünk fel videót**

- 1. **kézi** távirányító segítségével állítsuk a kapcsolót "TEST" pozícióba, nyomjuk meg az "OK"-t
- 2. **automatikus mozgásérzékelés**  állítsuk a kapcsolót "ON" pozícióba, a LED ezután 10 másodpercig világítani fog. Ezt követően a kamera mozgást érzékelve fényképet vagy videót készít.

#### **Szakkifejezés magyarázat INTERVALLUM**

 állítsa be az egymást követő mozgásérzékeléssel készített felvételek között eltelt idő hosszát pl. 1 s, 5 s, 10 s, 30 s, 1 min, 5 min, 10 min, 30 min

#### **TIMER**

 állítsa be az időpontokat, amikor a kamera mozgásérzékelője aktív e.g. from 10:00:00 to 11:30:00

#### **FORMATING**

az SDHC kártya tartalmának formatálása (teljes törlés)

#### **MULTIPLE**

többszörös exponálás ugyanabban az időben 1, 3, 6, 9

#### **NUMBER**

exponálások száma

#### **JELSZÓ**

• kamera PIN kód védelem

#### **ELSŐ ÜZEMBE HELYEZÉS**

Állítsa a kapcsolót "TEST" pozícióba és állítsa be a kamera jellemzőit szükségleteinek megfelelően a jól elrendezett kijelzőn.

#### **Felvétel kereső mód (a kamera kijelzőjén)**

Állítsa a kapcsolót "TEST" pozícióba, nyomja meg a "jobbra nyil" gombot a távirányítón. Fotó keresés: nyomja meg a "fel" vagy "le nyíl" gombot

Videó megtekintése: nyomja meg a "balra nyil" gombot egy videó elkezdéséhez vagy megszakításához

Nyomja meg az "OK"-t a kereső módból történő kilépéshez

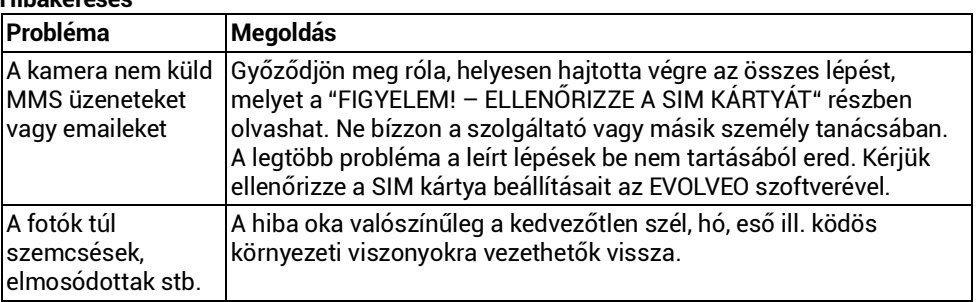

#### **Hibakeresés**

#### **Az kézikönyv elolvasása után még további kérdései vannak?**

Kérjük olvassa el először a "FAQ - Gyakran Intézett Kérdéseket" az [www.evolveo.com/hu/strongvision-s2-](http://www.evolveo.com/hu/strongvision-s2)on vagy vegye fel a kapcsolatot az EVOLVEO műszaki támogató csapatával.

#### **MŰSZAKI TÁMOGATÁS**

[www.evolveo.com/hu/tamogatas](http://www.evolveo.com/hu/tamogatas)

#### **A garancia NEM terjed ki a következő esetekre:**

- a terméket nem a rendeltetési céljának megfelelő használat esetén
- az eszköz menüjéből automatikusan vagy kézzel letölthető fimwaretől különböző firmware telepítése esetén.
- a nem megfelelő használatból fakadó mechanikai vagy elektronikus sérülés
- természeti erők (úgymint tűz, víz, statikus elektromosság, áramlökés stb.) által okozott kár.
- engedély nélküli javítás által okozott kár
- a garanciajegy sérülése vagy készüléken olvashatatlan szériaszám

#### **Rendelkezés**

Az áthúzott kereszttel ábrázolt szemetes, mely vagy a terméken, vagy annak kísérő dokumentációján található, arra emlékezteti, hogy az Európai Unióban az összes elektronikai terméket, elemet illetve akkumulátort külön, tárolóban kell gyűjteni miután nem kívánjuk őket tovább használni. Kérjük ne dobja ezeket a termékeket válogatás nélküli háztartási hulladék gyűjtőbe

## **MEGFELELŐSSÉGI NYILATKOZAT**

Ezennel az Abacus Electric s.r.o. kijelenti, hogy az **EVOLVEO StrongVision S2** termék megfelel a hasonló típusú termékekre vonatkozó előírásoknak és rendelkezéseknek.

A megfelelősségi nyilatkozat teljes szövegét a következő helyen találja: <ftp://ftp.evolveo.com/ce>

Copyright © Abacus Electric s.r.o. [www.evolveo.com](http://www.evolveo.com/) [www.facebook.com/EvolveoEU](http://www.facebook.com/EvolveoEU)

Minden jog fenntartva. A design és termékjellemzők minden előzetes bejelentés nélkül változhatnak.

# **EVOLVEO**

## **StrongVision S2**

www.evolveo.com